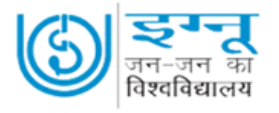

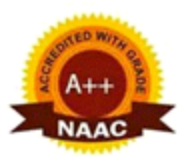

## **INDIRA GANDHI NATIONAL OPEN UNIVERSITY REGIONAL CENTRE DELHI-1**

## **INDUCTION HAND OUT FOR LEARNERS OF IGNOU REGIONAL CENTRE DELHI-1 (JULY 2021 SESSION)**

**Prepared by**

Dr. Arshia Hussain, Dr. Vikas Singhal and Ms. Moni Sahay ARDs, under the guidance of Dr. Ashok Sharma, Regional Director

> **IGNOU Regional Centre Delhi –1 J-2/1, Block B-1 Mohan Cooperative Industrial Estate, Mathura Road, New Delhi - 110044 Phones: 011-26990082, 26990083 Mb: 9654570058 Email: rcdelhi1@ignou.ac.in Website: rcdelhi1.ignou.ac.in Facebook Page:** https://www.facebook.com/ignourcdelhi1

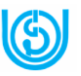

Dear learners,

We hope that you are safe, fine and doing well.

At the outset, we welcome you to IGNOU Regional Centre Delhi-1. As you all are aware that the corona pandemic has affected the world in 2020-21 to a large extent. Still we have been trying to be in touch with our students through various online platforms and social media including facebook. This document has been prepared to share a few common important points for your academic benefits, which will help you from time to time during your course of study:

## **01. Your admission details**:

Please

visit <https://admission.ignou.ac.in/changeadmdata/admissionstatusnew.asp> to Know Your Admission/Registration Details. Please see the attached Template. This webpage has your all basic details, including your Name, Enrollment No. and Programme, and:

Admission Year  $=$ Admission valid upto  $=$ Father/ Husband/ Mother's Name = Date of  $Birth =$ Current Address = Regional Centre  $=$ Study Centre Code = Mobile  $No. =$  $Email-ID =$ and, Course Registration Details

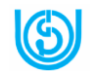

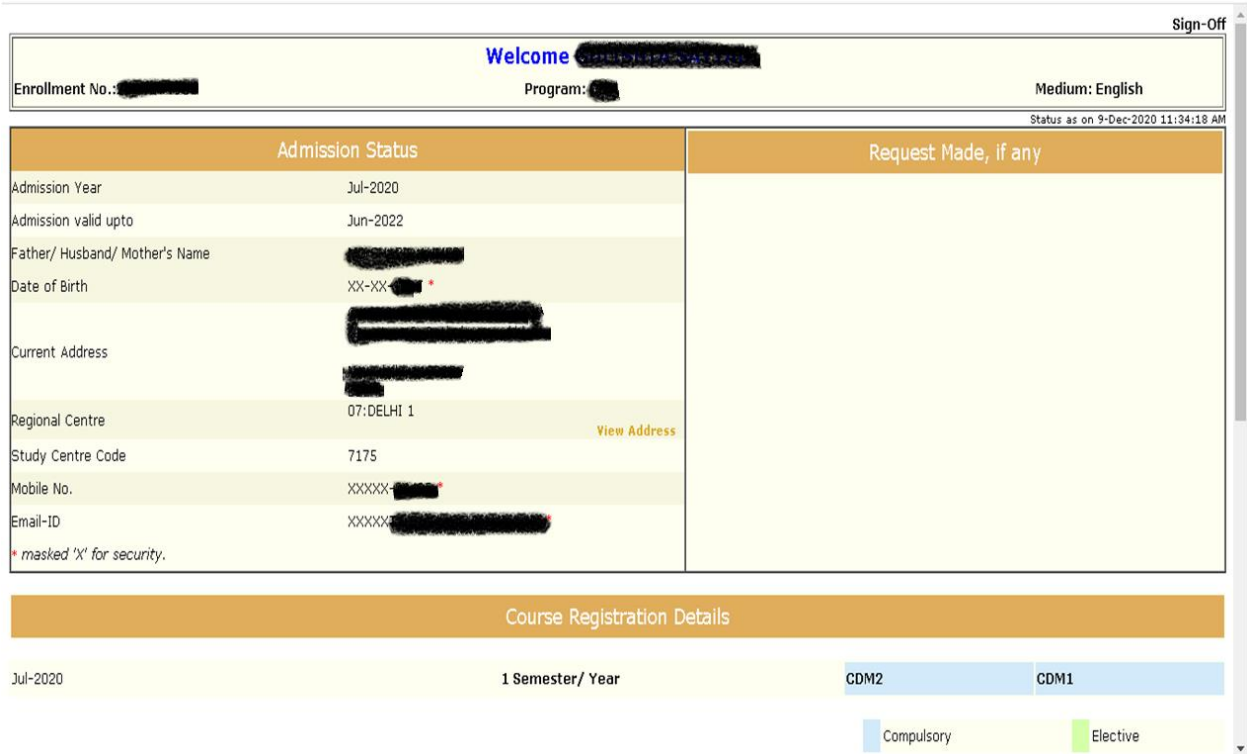

You must check your above details, and, if there is any correction/ updation, you must immediately send an email at [rcdelhi1@ignou.ac.in](mailto:rcdelhi1@ignou.ac.in) about it along with your supporting documents.

Kindly also register on **<https://ignou.samarth.edu.in/index.php/site/login>** for further accessing your online admission account.

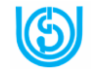

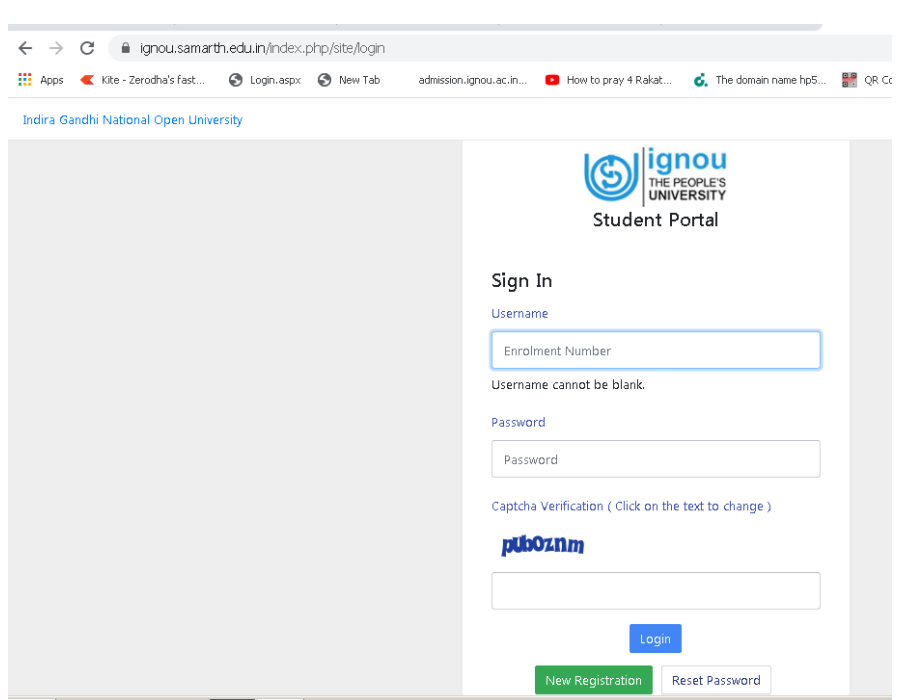

**02. ID card:** IGNOU Identity Card is available on your online IGNOU account. You may take a coloured print-out of the same. Please note that you must carry your IGNOU ID Card whenever you visit RC/LSC/Examination Centre/IGNOU Hqtrs.

**03. Counselling/ Counselling Schedule:** For July 2021 session learners, this time counselling will be organised in virtual mode through Google Meet or Zoom or other online platforms. Schedule of the same will be displayed on RC website [\(http://rcdelhi1.ignou.ac.in/studentcorner/9](http://rcdelhi1.ignou.ac.in/studentcorner/9) and [http://rcdelhi1.ignou.ac.in/studentcorner/30\)](http://rcdelhi1.ignou.ac.in/studentcorner/30). The image is pasted below for convenience of access. You can check the same and attend classes accordingly.

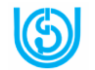

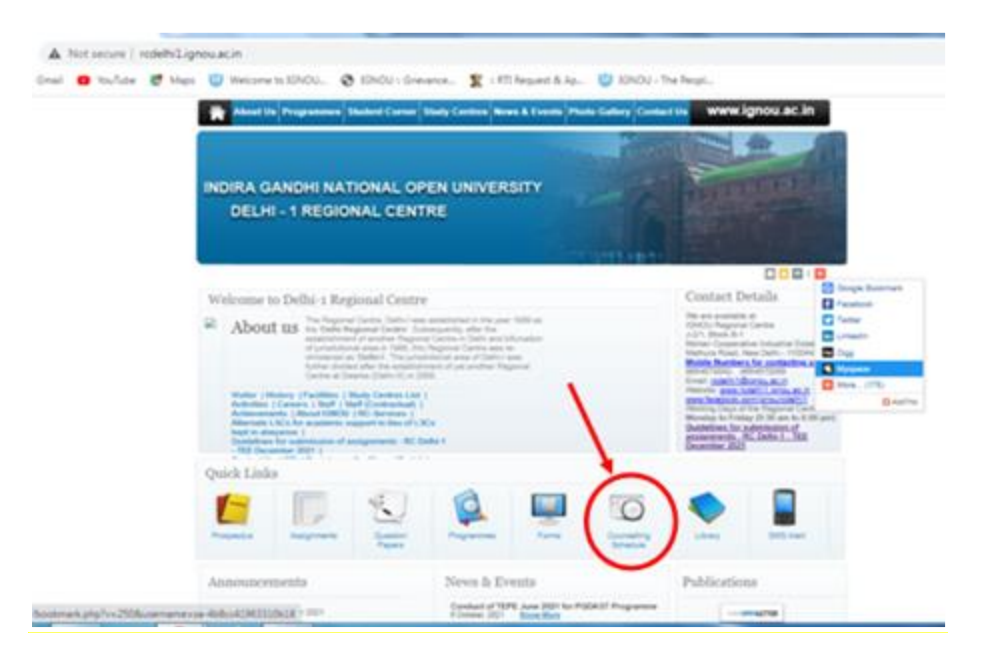

For additional support regarding academic counselling you may access Gyanvani Gyandarshan / Gyandhara and IRC (Interactive Radio Counselling) through the following broadcast link of the Electronic Media and Production Centre of IGNOU at <http://www.ignou.ac.in/ignou/aboutignou/icc/empc/introduction> and search of the telecast and broadcast of programmes related to your course. The image is pasted below for convenience of access.

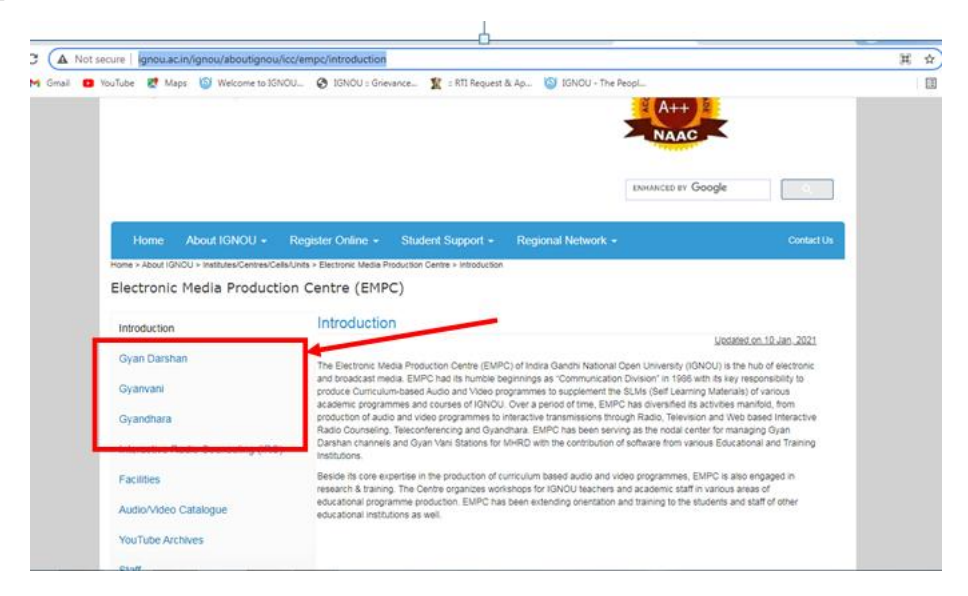

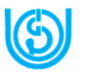

In addition to the above, you can also access the Swayam Prabha channels 17, 18, 19 and 20 through the following link for recorded video lectures. The different channels provide access to video lectures of different Schools of Study. The links is <https://egyankosh.ac.in/swayamprabha.jsp> and the screenshot of the link is pasted below for better guidance.

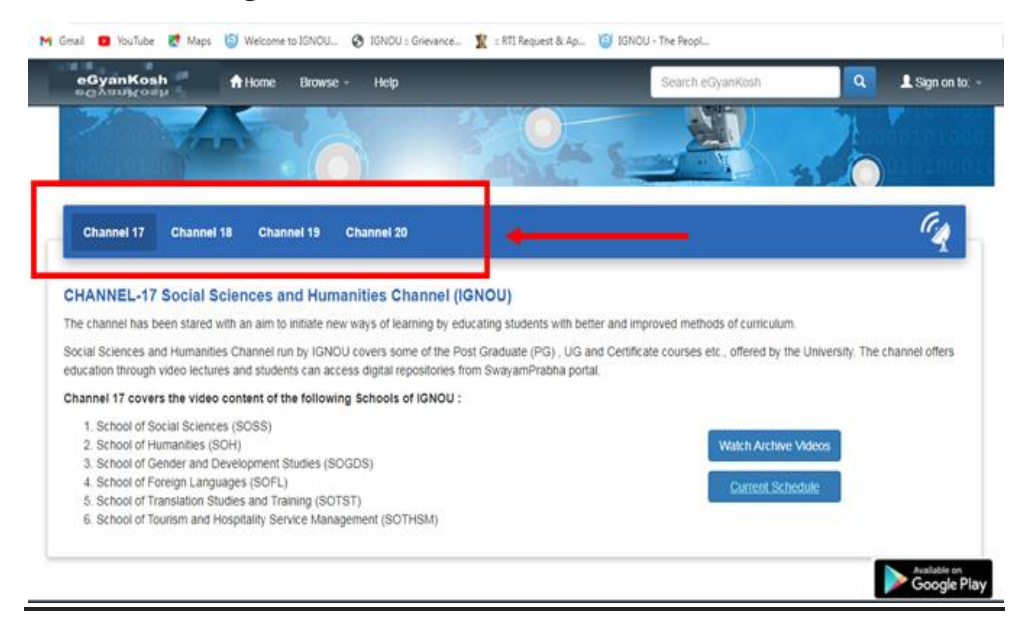

**Note for practical based programme students:** For practical related guidelines kindly visit IGNOU website and the website of RC Delhi -1 from time to time.

**04. Programme Guide and Prospectus:** You can download your prospectus and programme guide of your concerned programme from IGNOU website/ egyankosh links["http://ignou.ac.in/ignou/studentzone/downloads/3"](http://ignou.ac.in/ignou/studentzone/downloads/3) and ["http://egyankosh.ac.in/"](http://egyankosh.ac.in/). Please go through the documents carefully and note down important points.

You are also required to check the evaluation methodology and passing marks in the programme guide.

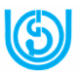

**05. Study Materials (Self Learning Materials)**: To the students, who opt for hard copy study materials, the University provides them the hard copy study materials. The students may check their material dispatch status at the link [https://gradecard.ignou.ac.in/mpddstatus/Jul21/StudentMaterialStatus.aspx.](https://gradecard.ignou.ac.in/mpddstatus/Jul21/StudentMaterialStatus.aspx) The students may download the soft copy study materials from the egyankosh and IGNOU e-Content App (which is available at Google Play Store). To download the study materials in pdf (soft copy), one can visit ["http://egyankosh.ac.in/"](http://egyankosh.ac.in/).

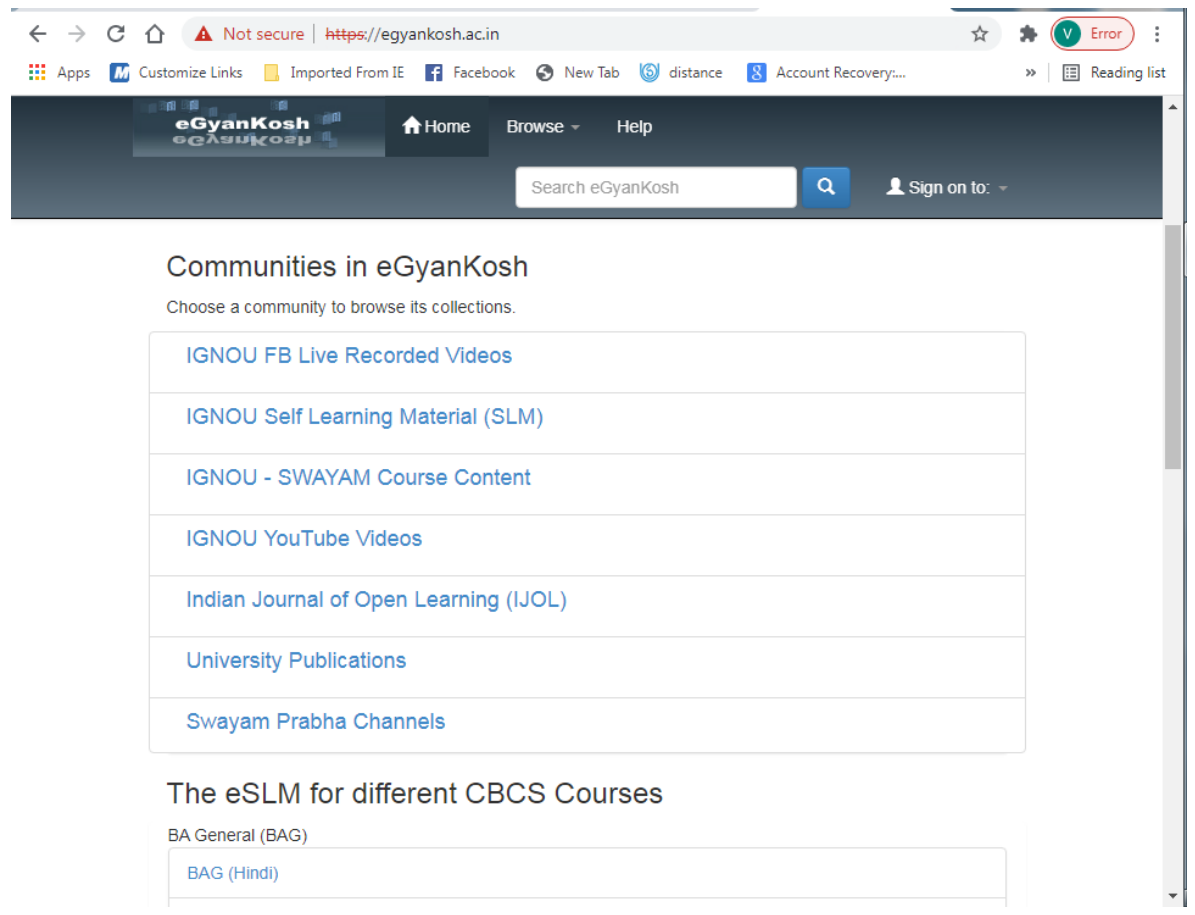

**06. Assignments**: The students are required to write their assignments and submit their hand-written assignments for appearing in Term End Examinations. The University uploads Assignment Ouestion Papers

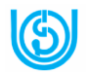

at [https://webservices.ignou.ac.in/assignments/.](https://webservices.ignou.ac.in/assignments/) Please download latest and valid assignments from this link.

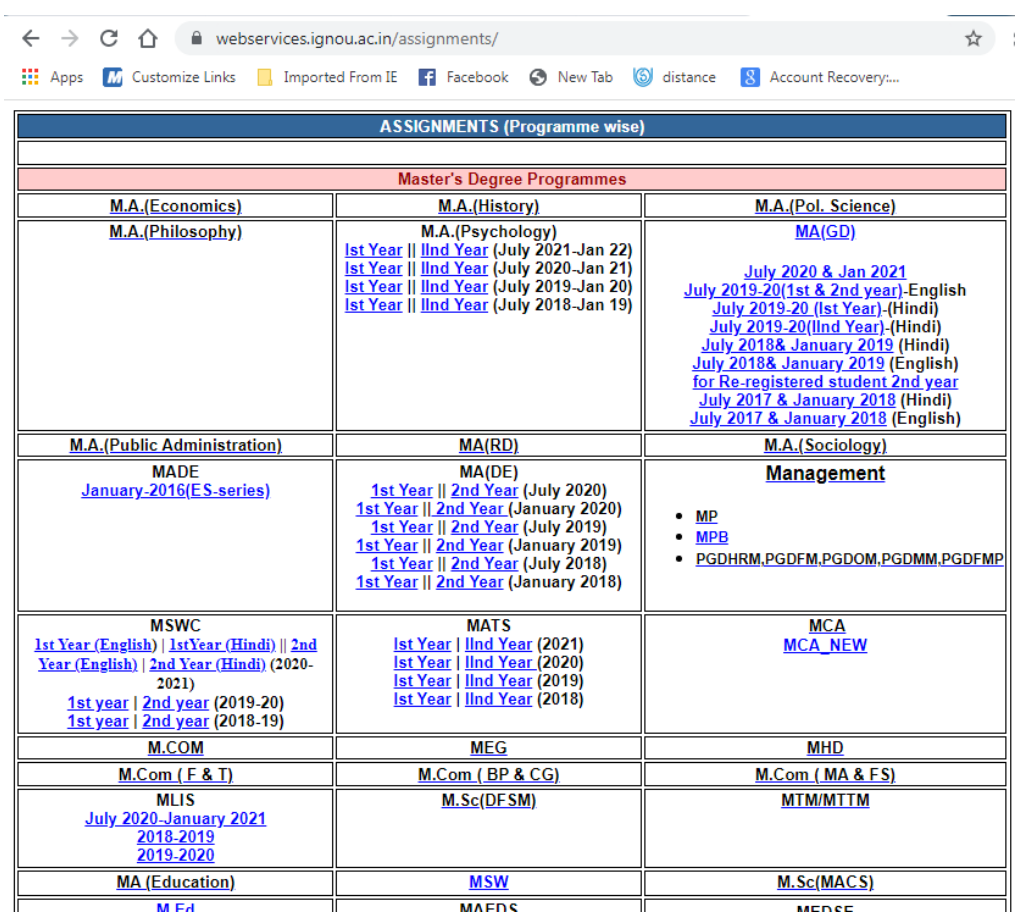

Generally the students are required to submit their assignments at their allotted Learner Support Centres (LSCs) by hand. But for the December-2021 session, the learners may submit their assignments through the google link: <https://forms.gle/Jqx9XPsi4ajX43geA>

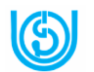

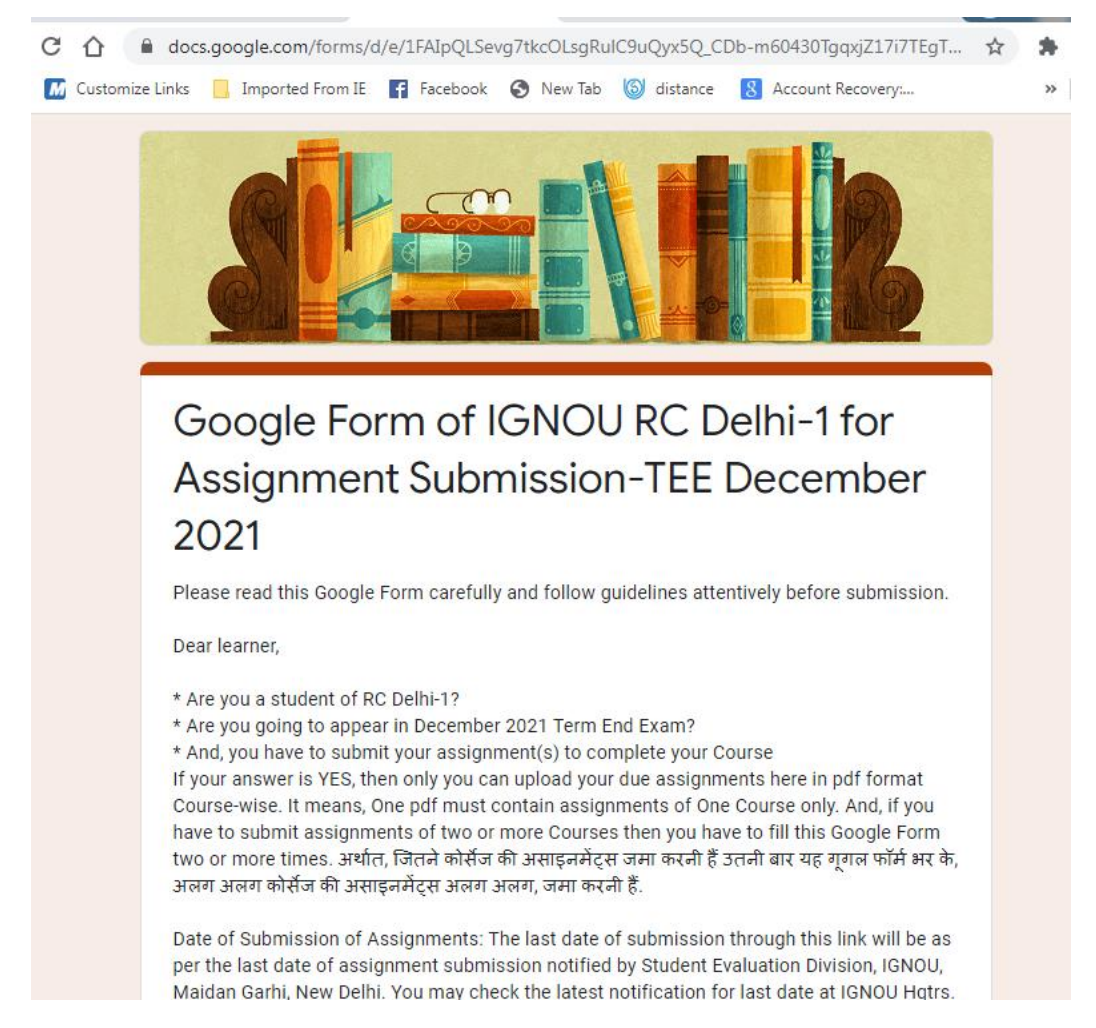

The learners should read the Instructions given at the link carefully before submission of assignments. No assignments will be accepted through any IGNOU email in online mode.

**07. Term End Exams**: To appear in exams, the students are required to fill online exam form at [https://exam.ignou.ac.in/.](https://exam.ignou.ac.in/) The students of July 2021 Admission Cycle of semester-based programmes or the certificate programmes are supposed to appear in Dec. 2021 Term End Exams and students of annual programmes in June 2022. The students are advised to visit [www.ignou.ac.in](http://www.ignou.ac.in/) regularly for Notifications related to Term End Exams/Exam Form submission dates.

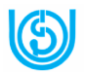

**Note for practical based programme students:** While filling examination form

kindly also pay requisite fees of practical courses in which you are eligible and

want to appear in examination.

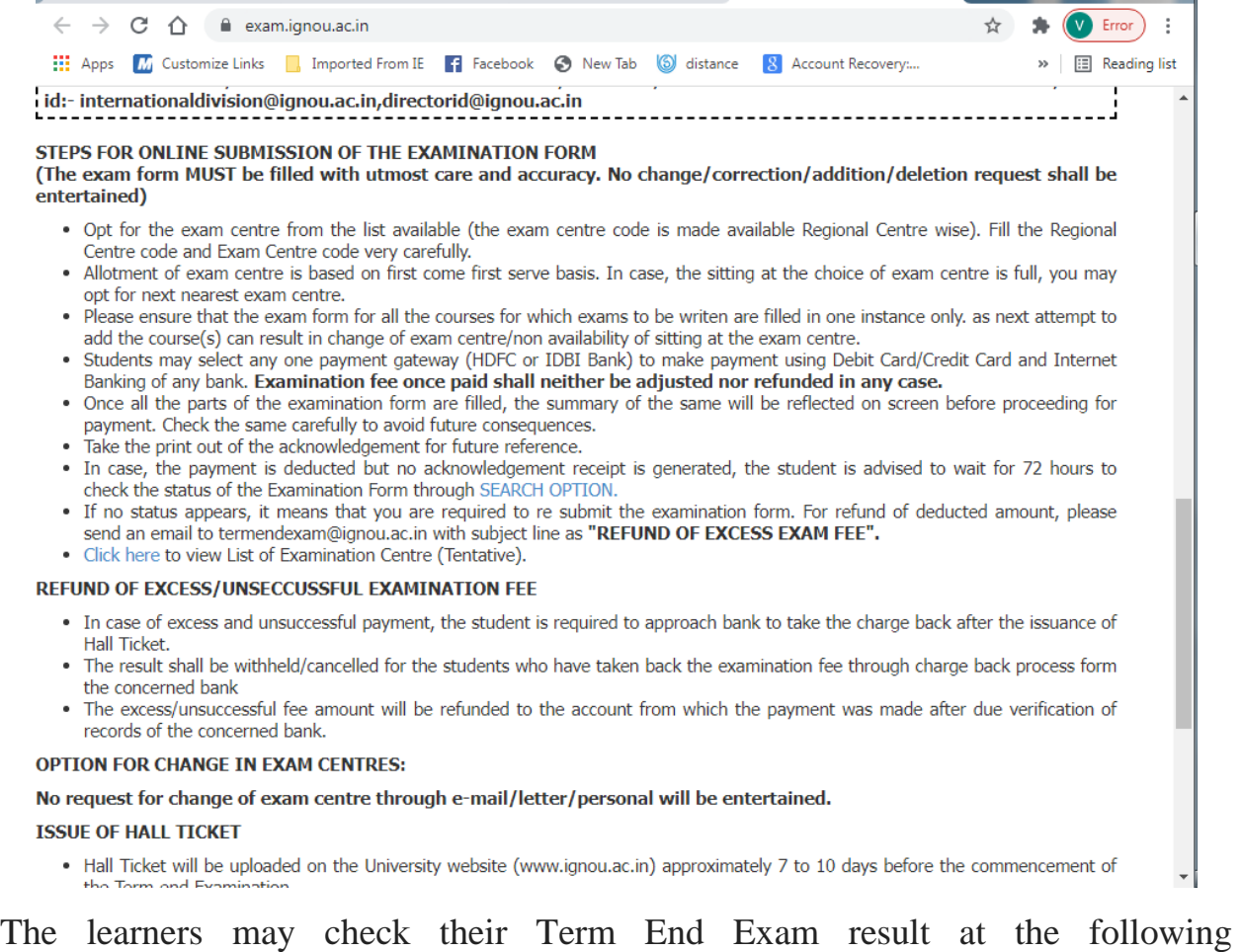

link[:http://www.ignou.ac.in/ignou/studentzone/results/2](http://www.ignou.ac.in/ignou/studentzone/results/2) by clicking on the

appropriate TEE session.

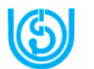

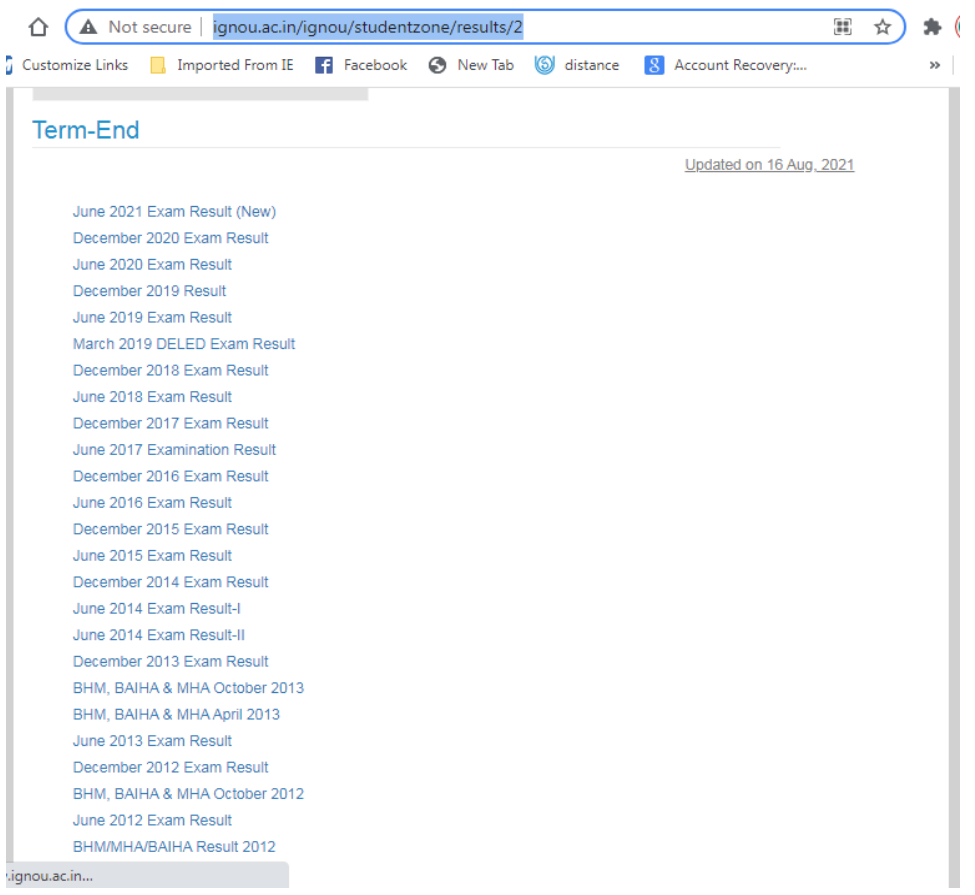

The learners may check their complete Grade card at the link: <http://www.ignou.ac.in/ignou/studentzone/results/4> by clicking on appropriate programme code.

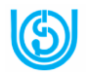

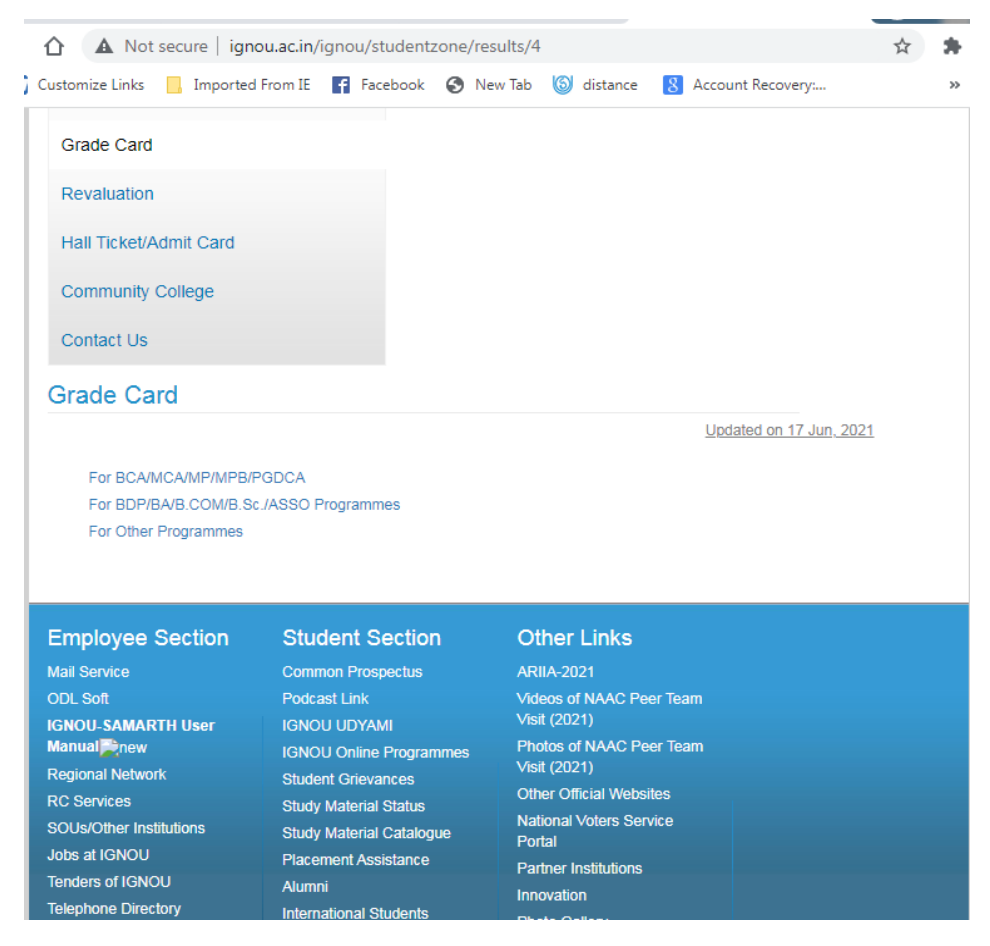

**08. Re-registration:** For learners who are registered in Bachelors and Masters degree programme are required to do re-registration (semester wise or early depending upon their course structure). Learners are advised to submit the Re-Registration (RR) forms 'Online' only on the web portal [www.ignou.ac.in](http://www.ignou.ac.in/) (Please see screenshots) as per schedule being notified by the University from time to time, irrespective of the fact that whether the learners appeared in the examination or not or whether they are passed or not in the course(s) registered in the current academic session.

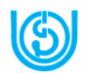

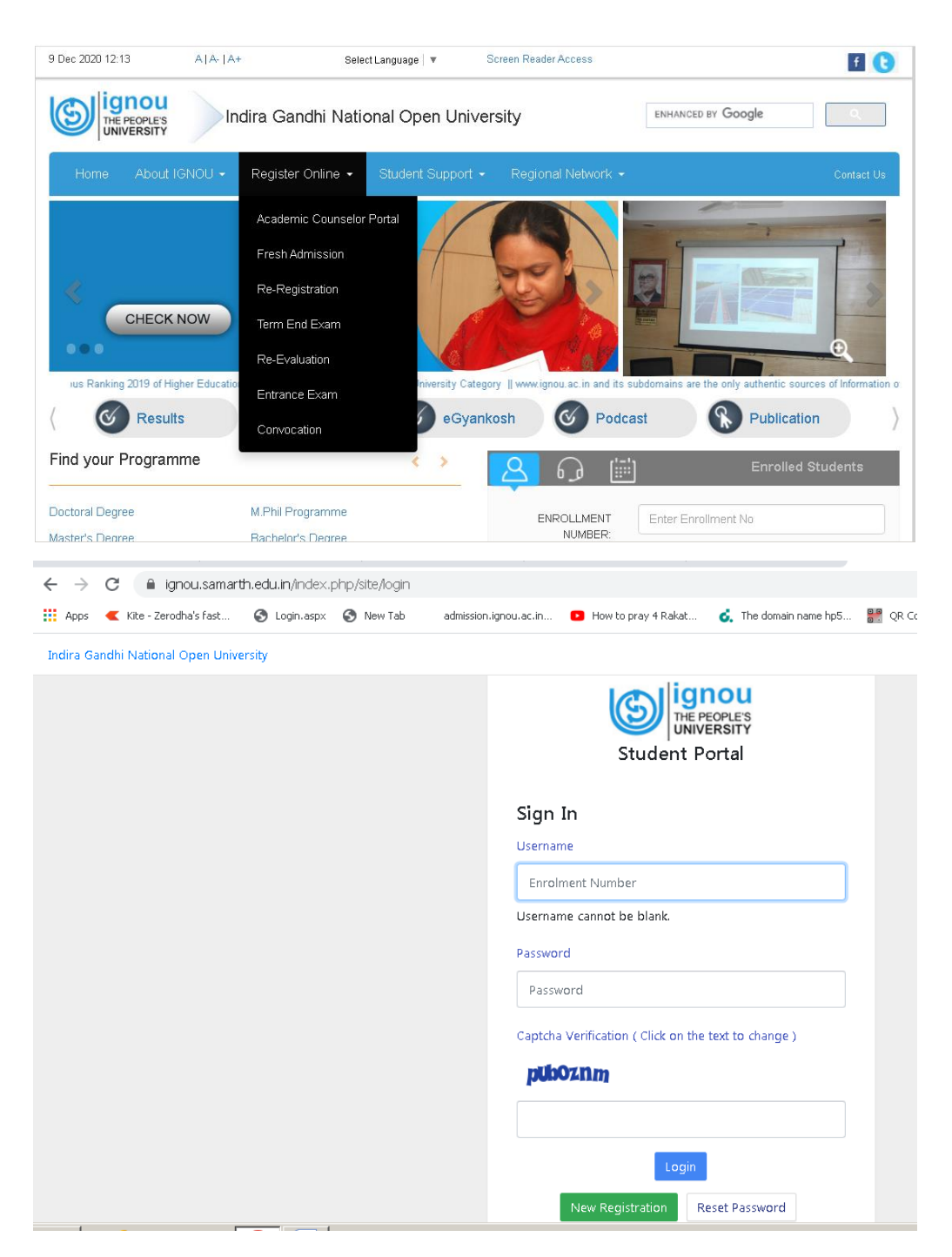

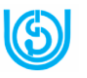

**09. Interactive radio counseling/ Gyanvani/ Gyandhara:** Interactive radio counseling session can be accessed through radio at frequency 105.6 Mhz and through web at the link [www.ignouonline.ac.in/gyandhara](https://mail.google.com/mail/u/0/#m_-5524401507338106009_sent/_blank) (through mobile by downloading the puffin browser and then using the same web address).

**10. Gyandarshan:** Watch Gyandarshan to enrich your learning experience. You may view our Gyandarshan Programmes through DTH/Cable TV. The channel nos. is given in picture below:

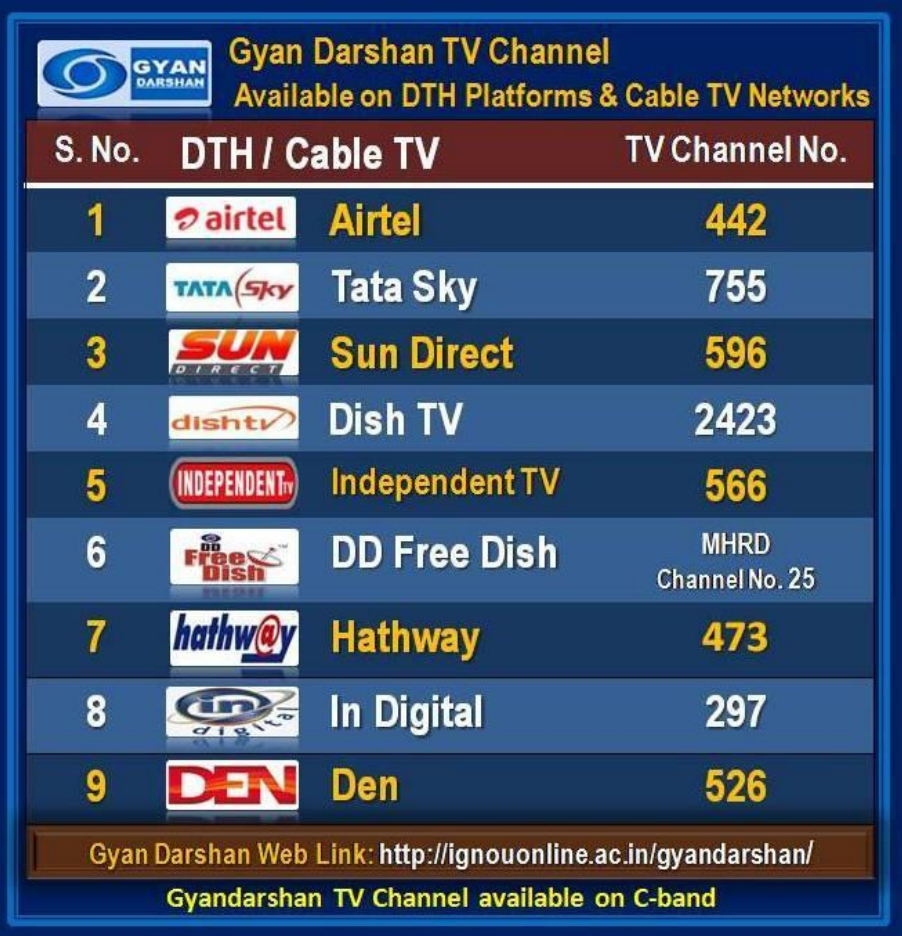

**11. IGNOU Facebook Page:** Learners are advised to visit the IGNOU Headquarters facebook page (https://www.facebook.com/OfficialPageIGNOU/) for

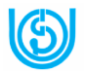

various information and live sessions from HQs and IGNOU RC Delhi-1 Facebook page [\(https://www.facebook.com/ignourcdelhi1\)](https://www.facebook.com/ignourcdelhi1) frequently for latest updates.

**12. You tube:** Students may also watch the videos clippings prepared by IGNOU experts and uploaded on link for enrichment of their learning: <https://www.youtube.com/ignou>

**13. [IGNOU FB Live Recorded Videos:](http://egyankosh.ac.in/handle/123456789/60649)** Students may watch the recorded versions of IGNOU facebook live sessions at link

["http://egyankosh.ac.in/handle/123456789/60649"](http://egyankosh.ac.in/handle/123456789/60649) if they have missed the live sessions.

14. **IGNOU main website**: For current information and latest updates, please regularly visit [www.ignou.ac.in](http://www.ignou.ac.in/) and read important communications from the University under Alerts, News and Announcements. Few screenshots are below for your assistance in accessing information from website:

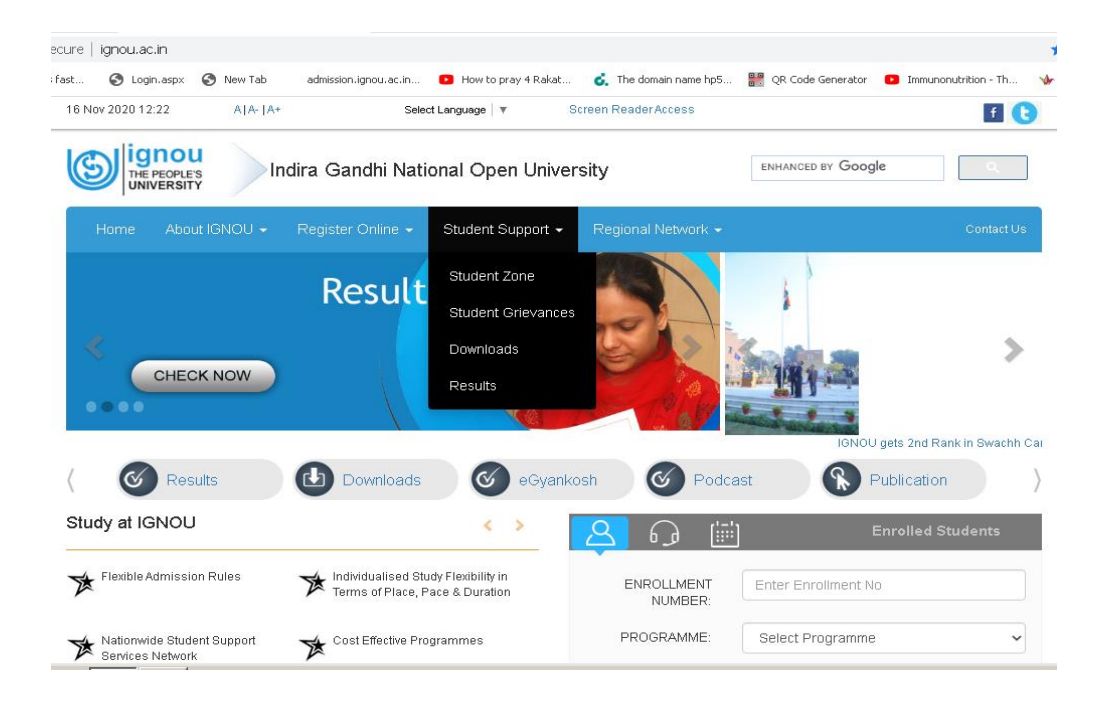

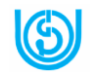

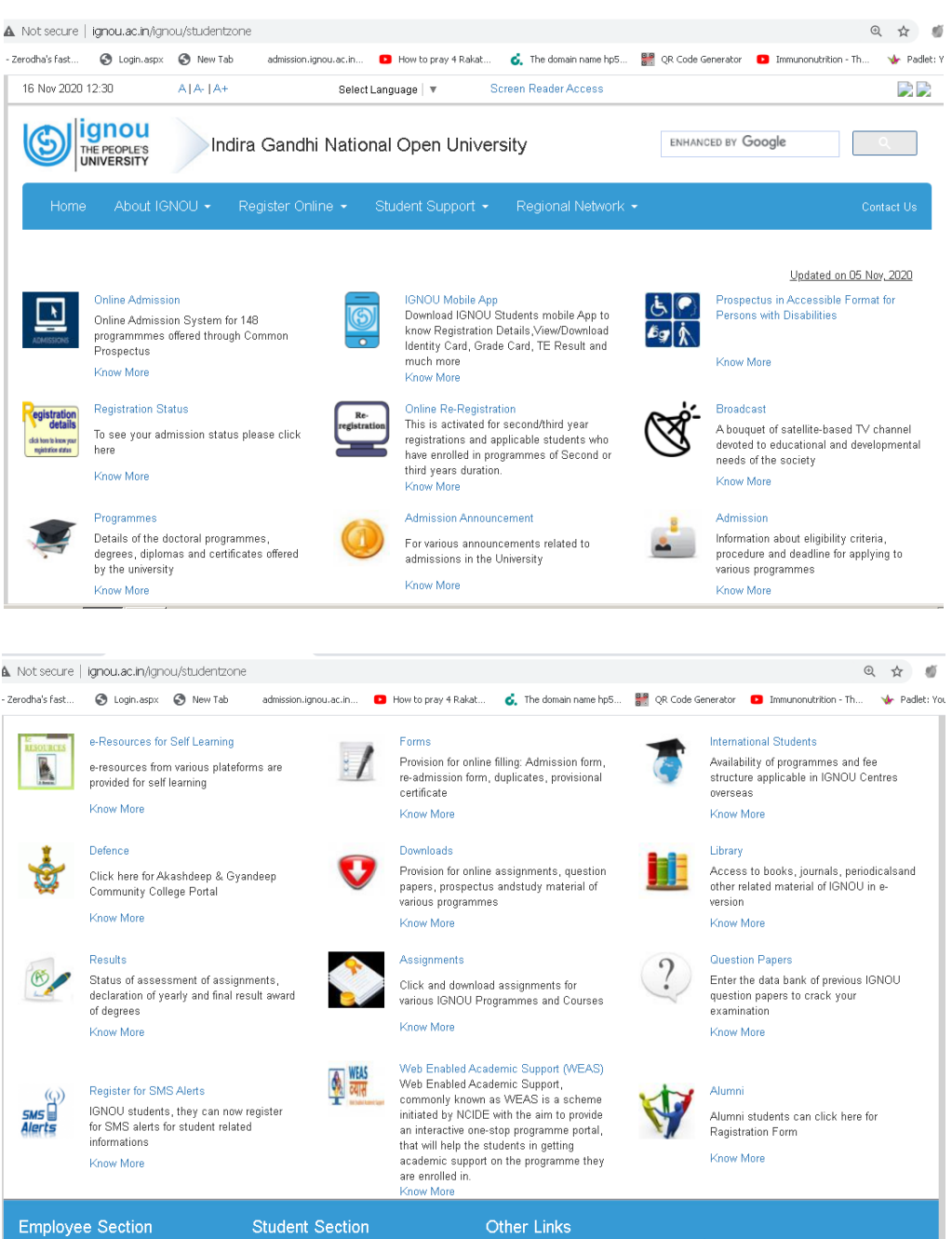

**15. Regional Centre (RC) website** [\(http://rcdelhi1.ignou.ac.in/\)](http://rcdelhi1.ignou.ac.in/) are also important sources of information. Keep visiting the Regional centre website on a regular basis to get updates.

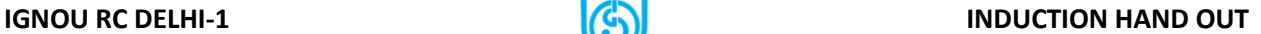

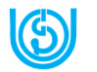

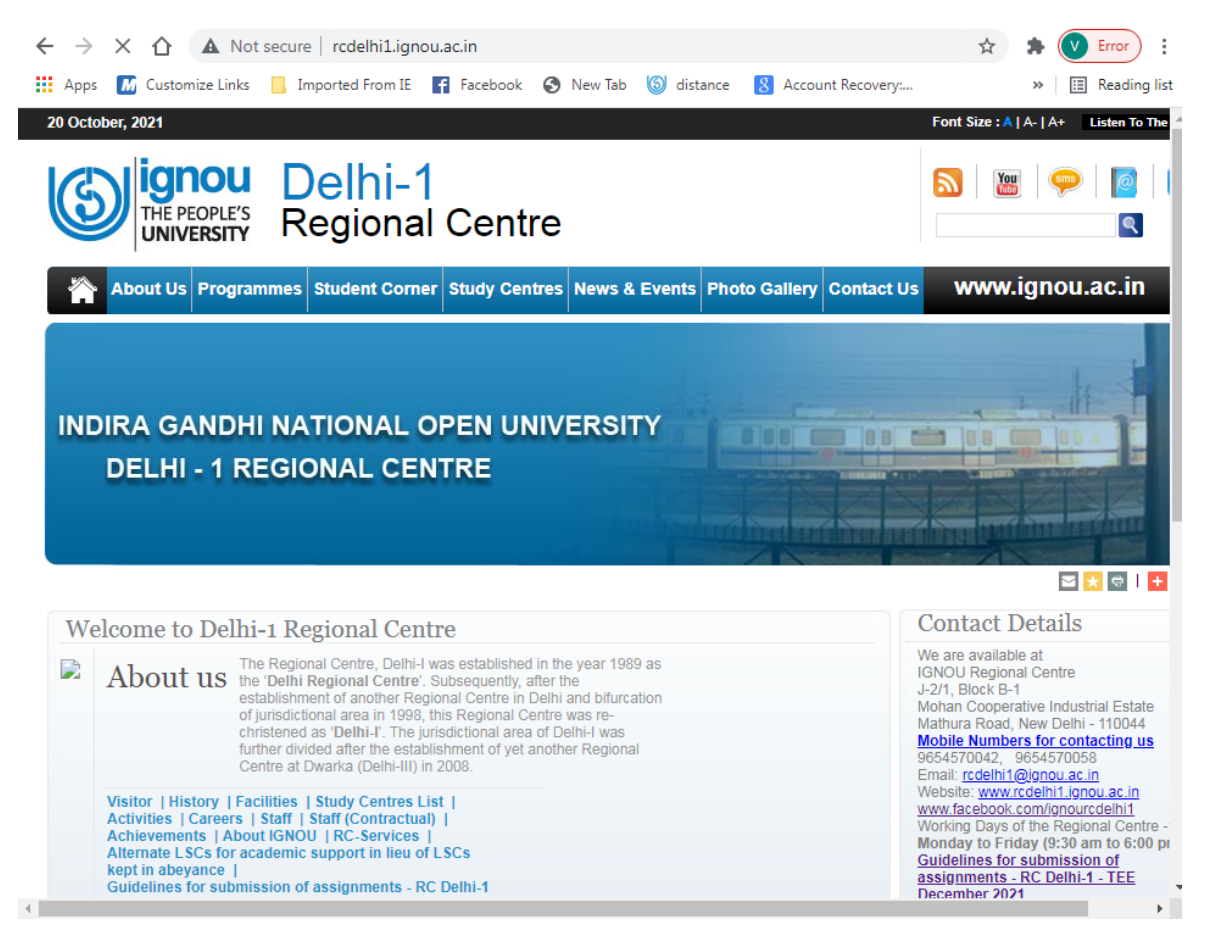

**16. RC working days and hours**: Monday to Friday (9:30 am to 6:00 pm).

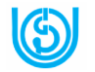

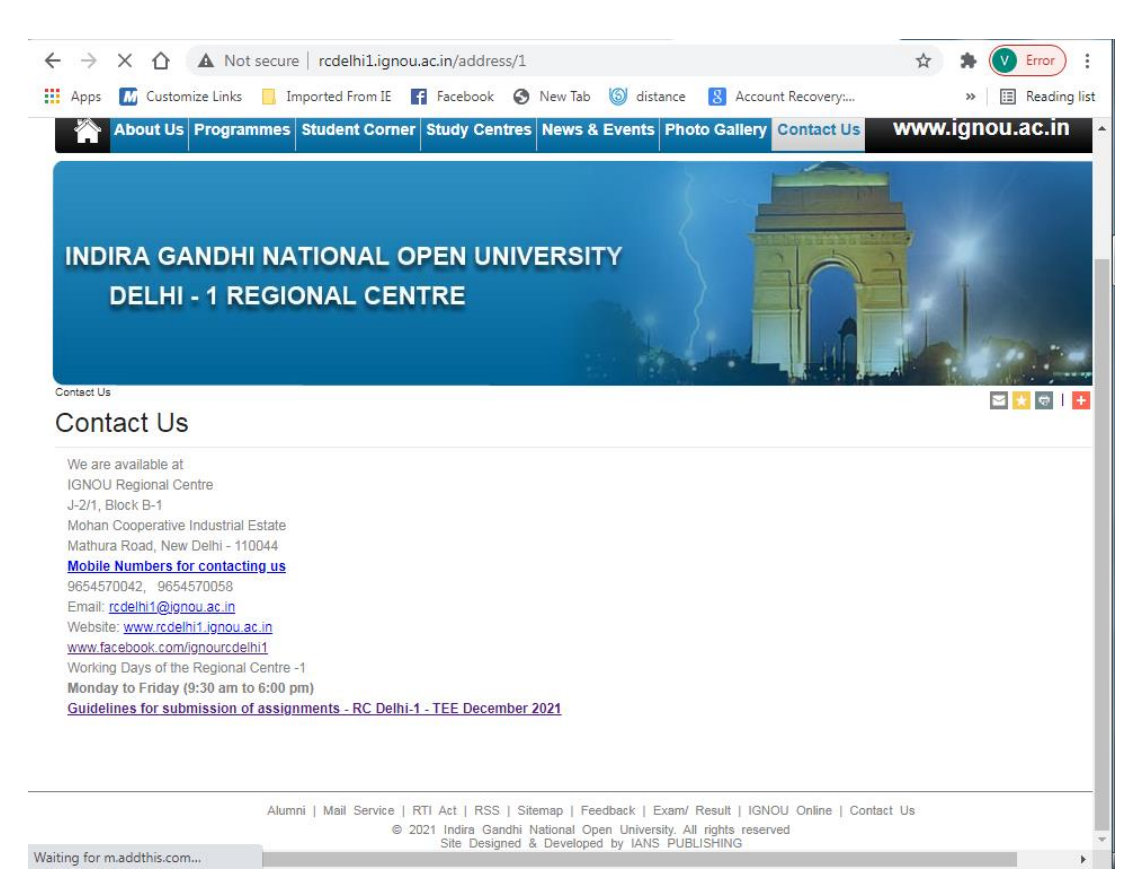

**17. Alerts/News and Announcement at IGNOU website/ homepage:** The University uploads highly important/latest information at its homepage under Alerts/News and Announcements sections. Please develop a habit of regularly reading these Alerts/News and Announcements.

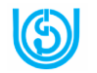

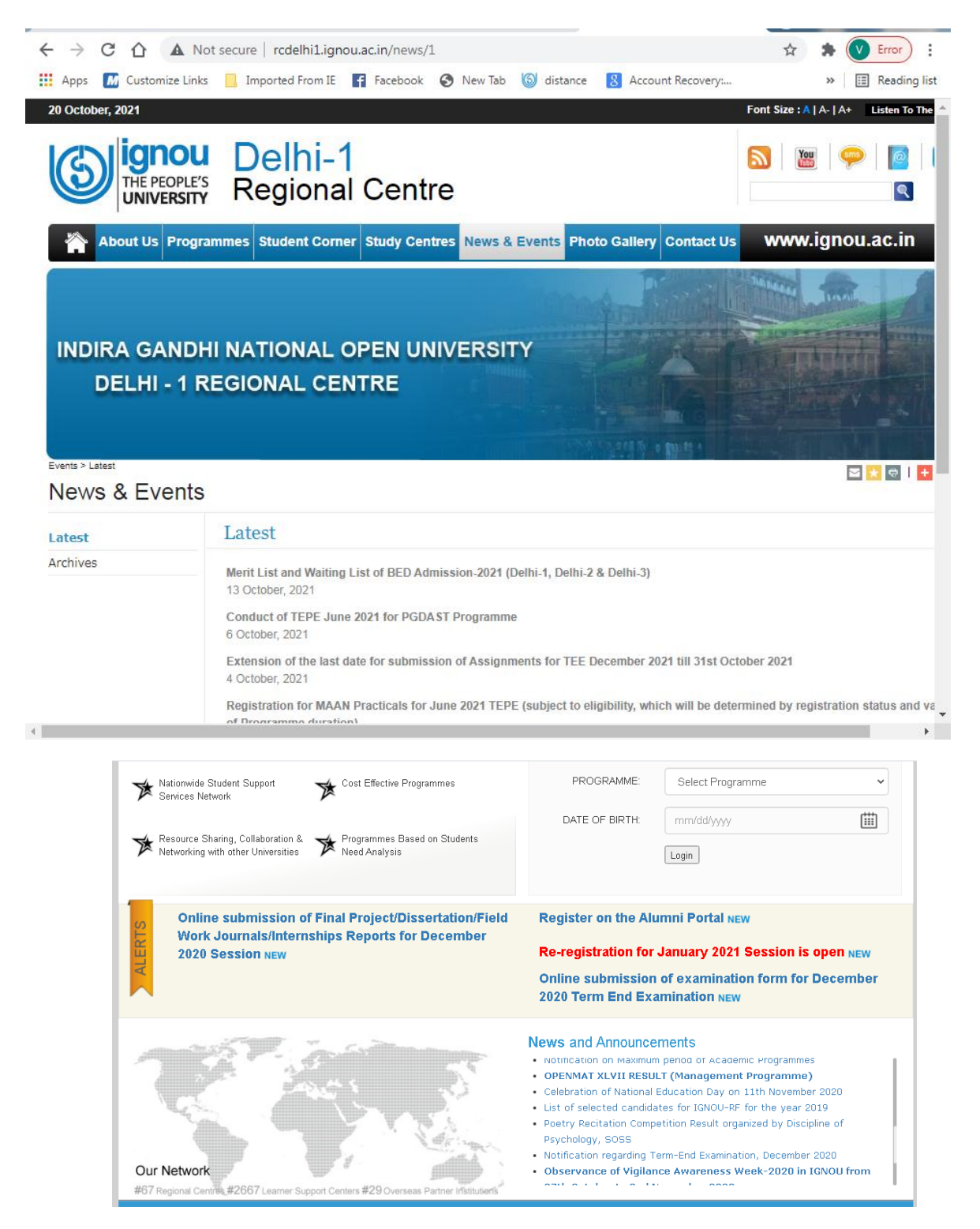

**18. Advisory**: In all communications with the University, please mention your *Name, Enrollment No., Programme, and Mobile Number* also so that we may provide you the best student support services.

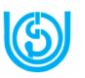

With your complete details, please send us an email at official email ID only [rcdelhi1@ignou.ac.in](mailto:rcdelhi1@ignou.ac.in) for any query/information /help.

Best wishes!